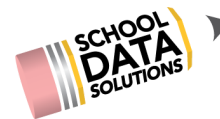

# **ALE Release Notes : April 17, 2020**

### **New Features**

- 1. Removal of "Choose Your Role" Screen: User roles now displayed as tabs in left navigation menu
- 2. Add ability to record grades and credits per term on a single subject/course record without updating course participation status
- 3. Add ability for parent to propose a course, then submit to certificated teacher to approve and add to Student Learning Plan
- 4. Record and surface SMS Texts sent on "SMS Phone Log" tab under "Contacts" in Manage Student Interface
- 5. New Student Role in Application: view only access to Student Learning Plan
- 6. Add ability to copy all "In Progress" courses at close of one year, to new Student Learning Plans for following year either on a course by course basis or en masse for all plans

### **Configurations/Updates**

- 1. Returned text box search function at top of data tables where possible
- 2. Update "Enrollment Percentage" Field on Details tab of Student Learning Plan to editable text box and relabel
- 3. Updated ability to Mass Copy Classes from one or more terms in the current year to one or more terms in a different year
- 4. Further Updates to "Manage Enrollment Percentages" screen on Secretary Role:
	- a. Surface "FTE from SIS" field
	- b. Update "Enrollment Percentage" field title to read "Estimated Enrollment"
	- c. Surface monthly FTE Totals per student
- 5. Further refinements to new feature: Pull Course Enrollments from SIS to surface as Subject/Course record on Student Learning Plans
- 6. Update configuration on parent view of Student Learning Plan so that which tabs/screens displayed can be individualized by program
- 7. Add "Learning Credits Cost" field to Class Details Tab
- 8. Once overall Monthly Progress Determination has been made, lock ability to change Progress by Class and Progress by Course

# **Bug Fixes**

1. Update "Completed" tally in Assign Earned Credits to Graduation Requirements section so it does not include "in progress" credits

# **District Specific**

1. Deer Park:

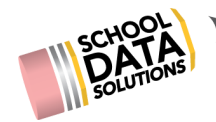

- a. Add New Contact Type "Direct Personal Contact In Person" to available Contact Types
- 2. Battleground (Summit View):
	- a. Add "In Progress" option to "status" field on Intervention Plan
	- b. Add editable text box to Intervention Plan to capture "version" and update printed document to display
	- c. Additional updates to printed version of Intervention Plan
	- d. In Secretary Role, add "Monitor Intervention Plans" screen filtered to any Incomplete Plans with row action gear to add a "Student Alert"
- 3. Monroe
	- a. Remove ability for certificated teacher to delete a course
- 4. Arlington
	- a. Add grades and gradebook viewer from Skyward to the Student Spotlight
- 5. Quilcene
	- a. Update approved curriculum list with newly submitted version
	- b. Update Monthly Progress tabs to display using Course Names rather than State Course Codes